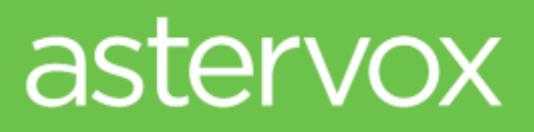

# USER MANUAL Yealink SIP-T20

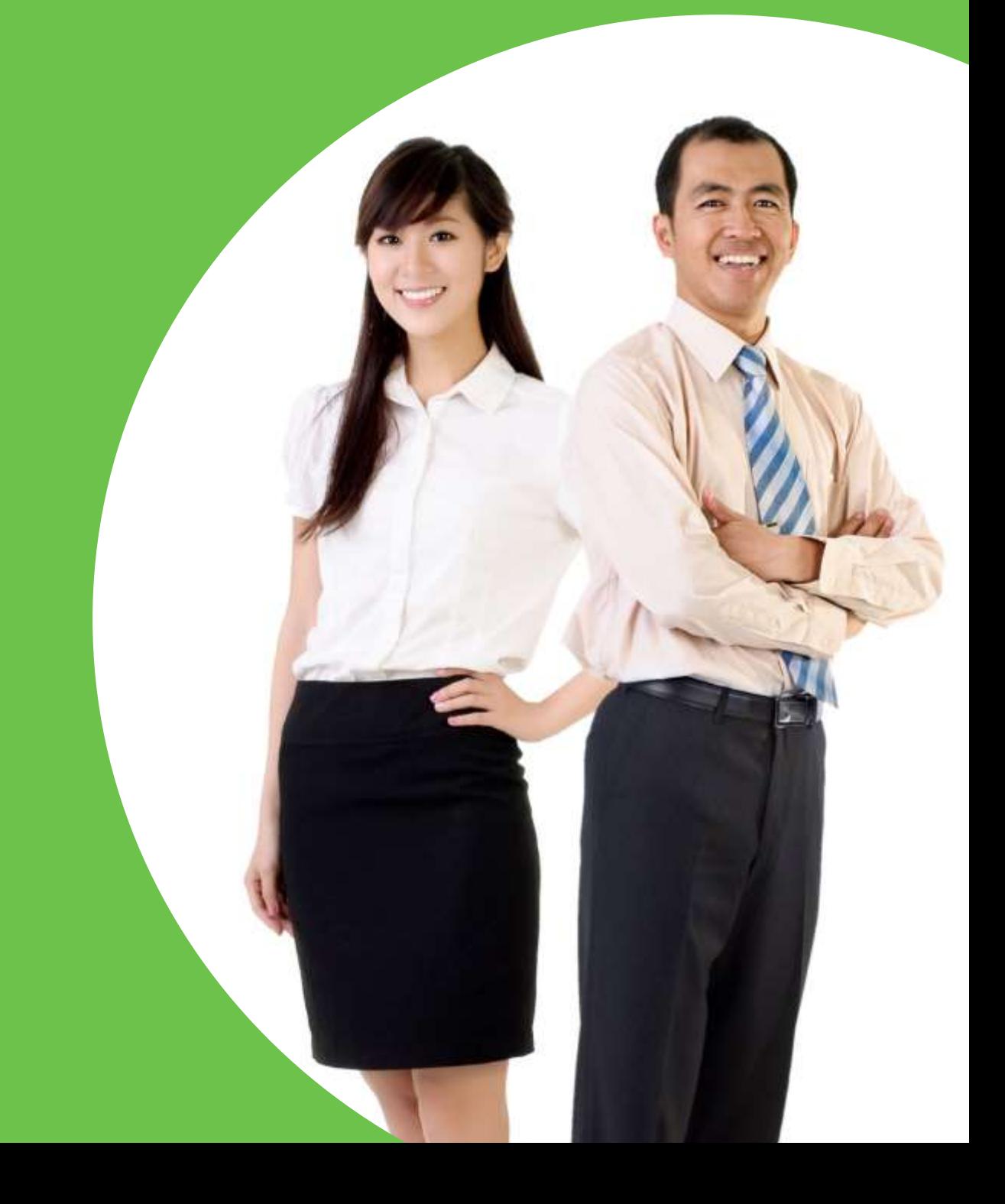

astervox sdn bhd (1066828-D) 7 Jalan Derumun, Damansara Heights 50490 Kuala Lumpur, Malaysia Tel: +603 2035 5888 [sales@astervox.com](mailto:sales@astervox.com) [www.astervox.com](http://www.astervox.com/)

© June 2014 astervox sdn bhd, all rights reserved.

This document is the sole property of astervox sdn bhd. It contains proprietary information of astervox. astervox reserves the right to make changes to the specifications described herein at any time and without notice in order to improve design or reliability of the product. The information in this document has been carefully checked for accuracy; however, astervox makes no warranty pertaining to the correctness of this document.

All product and company names are trademarks or registered trademarks of their respective holders

# About this Guide

Thank you for choosing astervox cloud telephony service.

astervox is a next generation (NGN) business telephone service that provides your office with enterprise communication features over your existing broadband connection. astervox uses the internet to route calls anywhere in the world to reduce your communication costs. You can connect all of your office locations and enjoy unlimited free calls between your employees. astervox support's access on multiple devices and allows you to be reachable on your phone extension wherever you are.

In this guide we will explain the features and functions of the Yealink SIP-T20 IP-Phone, a high quality business phone with excellent features and HD call quality.

# In this Guide

in this guide we will give you an overview of the phone features and functionalities. The topics include:

- Chapter 1 Unpacking and Installing
- Chapter 2 Phone Overview
- Chapter 3 Basic Call Features

# Chapter 1 - Unpacking and Installing

## Packing contents:

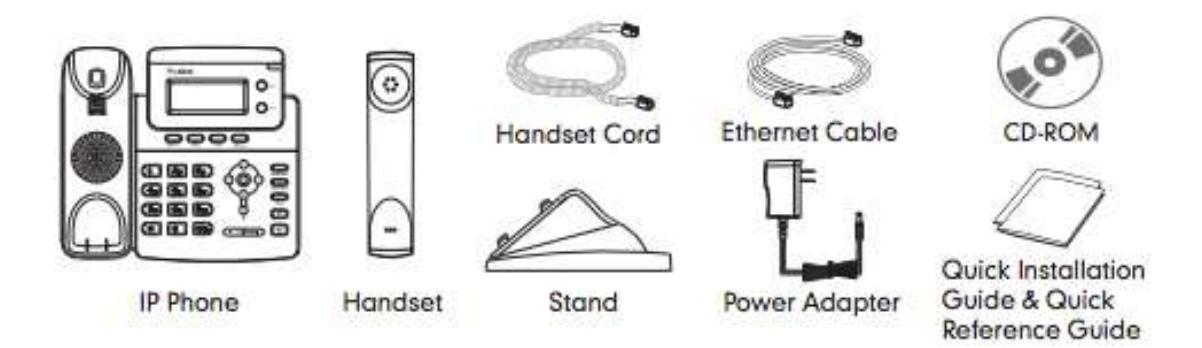

### Assembling the Phone:

1. Attach the stand as shown below

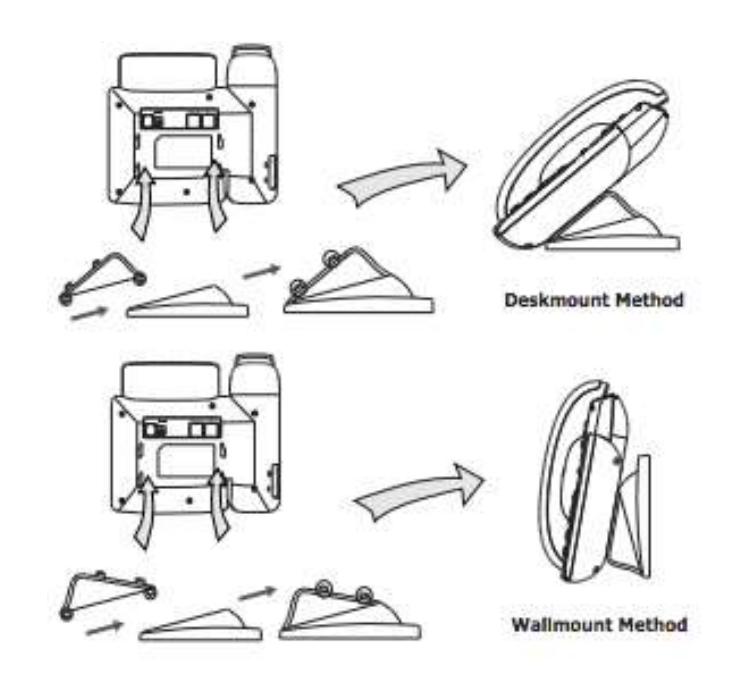

2. Connect the handset and optional headset, as shown below:

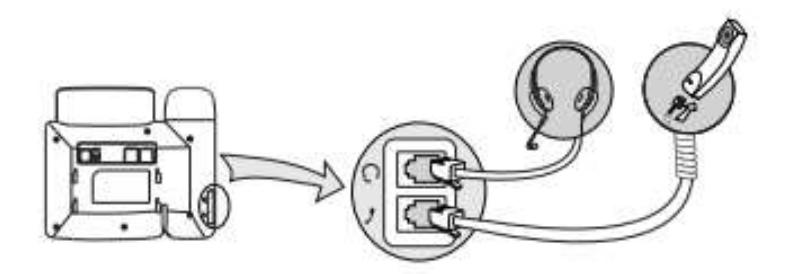

- 3. Connect the network and power, as shown below:
	- a. AC Power Option

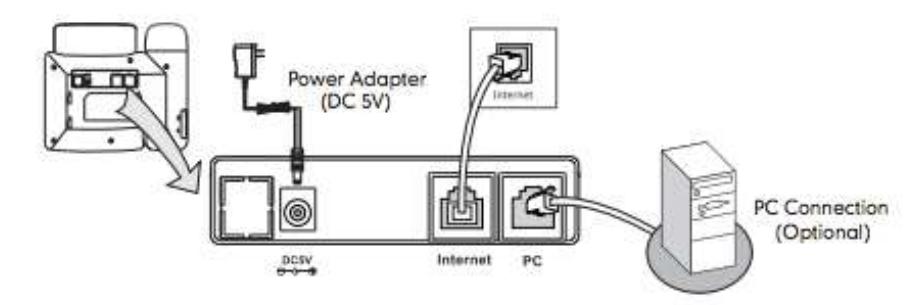

b. PoE (Power over Ethernet) Option

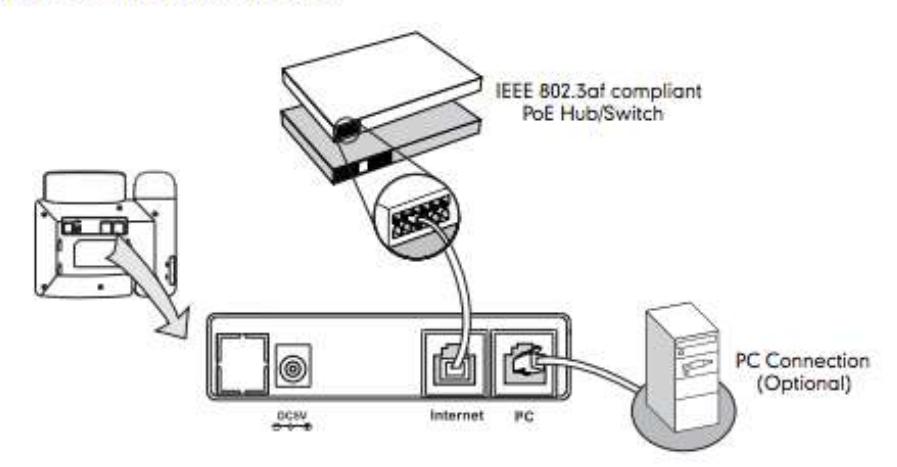

You have two options for network and power connections. Your system administrator will advise you on which one to use.

# Chapter 2 - Phone Overview

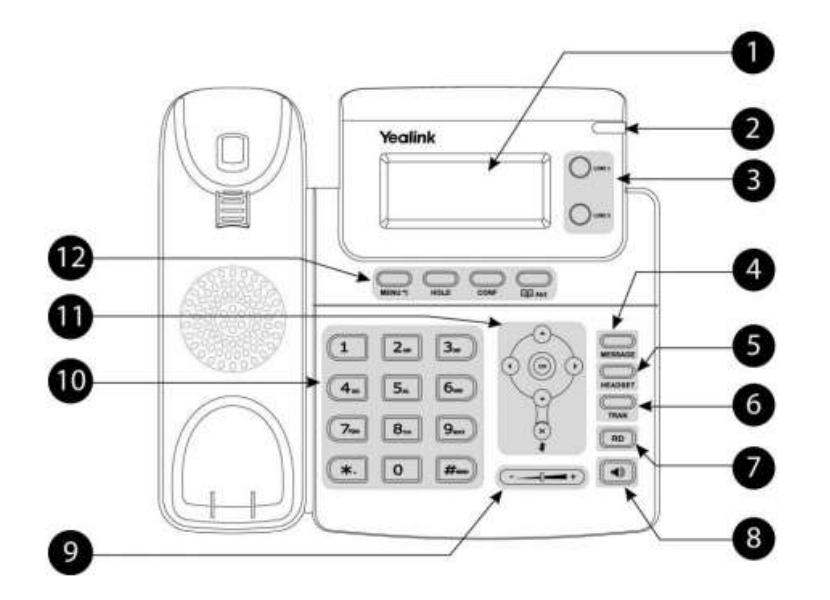

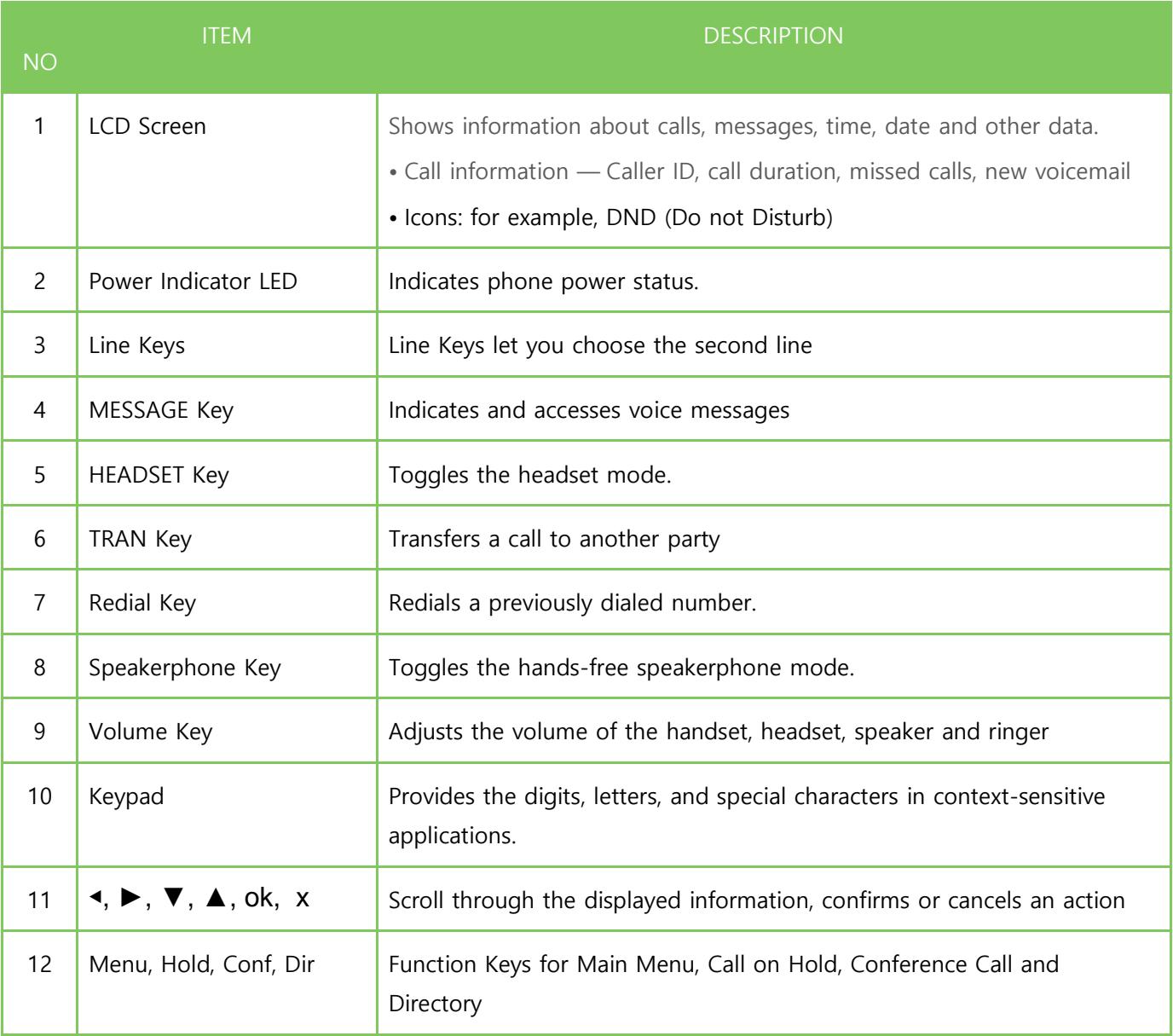

# Icon Overview

Icons appear on the phone LCD screen are described in the following table:

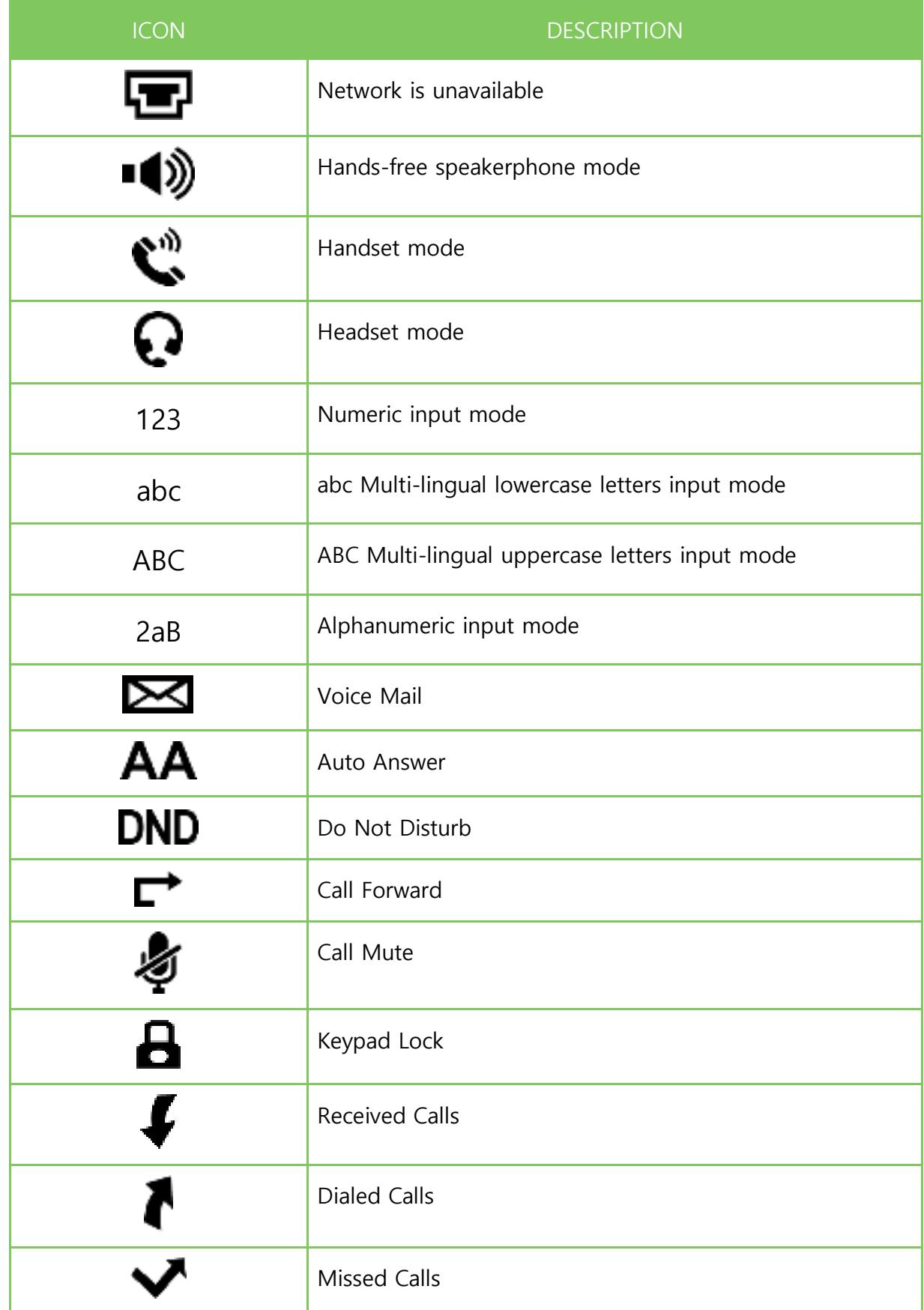

## Chapter 3 - Basic Call Features

In this part of the Manual we will explain you the basic call features of astervox and the IP-Phone and how to access them;

### Making a Call;

#### **IMPORTANT**

To make calls to any landline, mobile or international destination from your extension, you need to press **9** followed by the number

Malaysia Mobile: press 9 followed by the number and press the send/# button (this will initiate the call immediately otherwise the system will wait for 4 seconds before it initiates the call)

e.g: Malaysia Mobile: 9 012 345 67 89 #

Malaysia Penang: 9 04 1234567 #

Malaysia KL: 9 1234 5678 # or 9 03 1234 5678 # (for KL number 03 does not need to be dialed)

For International calls there is a pin code protection installed for security reason, if you need to do international calls please do send and email to [support@astervox.com](mailto:support@astervox.com) to request a pin number for your organization.

to dial international calls: press 9 followed by the 00 + country code + number and press the send / # button to initiate the call. The system will ask you for your Pin Code key in your six-digit Pin Code followed by the send / # key.

e.g: 9 00 1 23456789 # (wait for the voice) 123456#

#### **Ways to Initiate a call:**

Key in the phone number and press send  $/$  #

Press the Loudspeaker button, dial the number and press send / #

Pick up the Handset, dial the number and press send / #

## Transfer – Blind / unattended:

An unattended transfer will forward the call to the remote party without any confirmation or interaction.

> When call comes in pickup call Press **TRAN** and the user will be onhold (line1 green light will blink)

Press **TRAN** again and the call is

transferred

Dial the number you want to transfer to

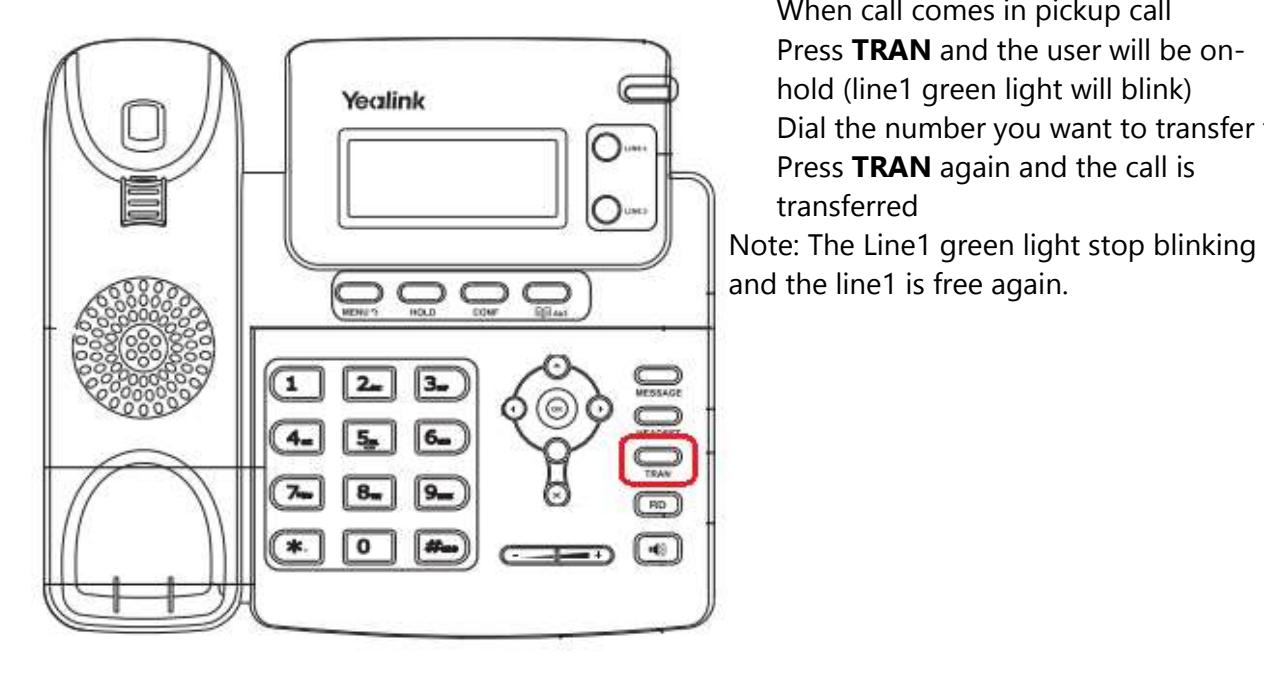

### Transfer attended:

An attended transfer you do if you want to verify if the remote party is available and/or wants to take the call

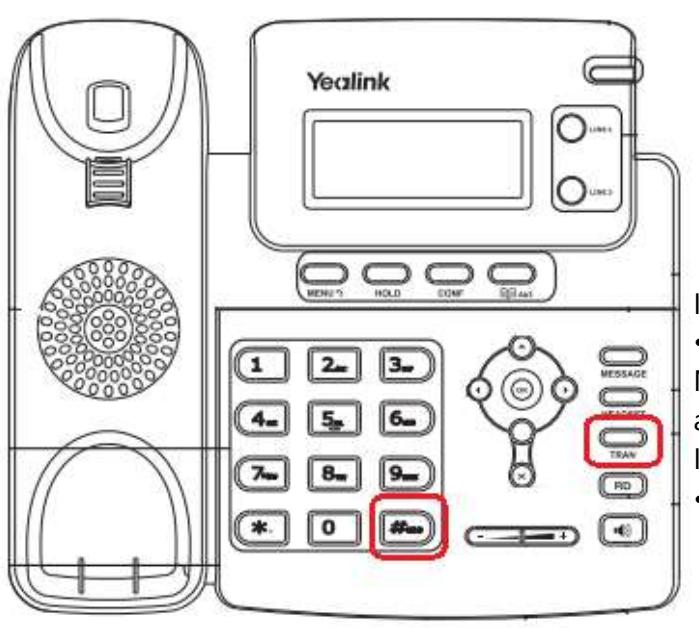

When call comes in pickup call Press **TRAN** and the user will be onhold (line1 green light will blink) Dial the number you want to transfer to and press **# send** Other party will pick up and you can ask him if he wants the call.

### IF YES:

• Press **TRAN** and the call is transferred Note: The Line1 green light stop blinking and the line1 is free again.

### IF NO:

• Ask user to hang up the call Press **line1** (**blinking green light)** and you have the user back on-line

## 3 Way Conference

During a conversation you can invite a  $3<sup>rd</sup>$  participant in the call and have a 3 way conference.

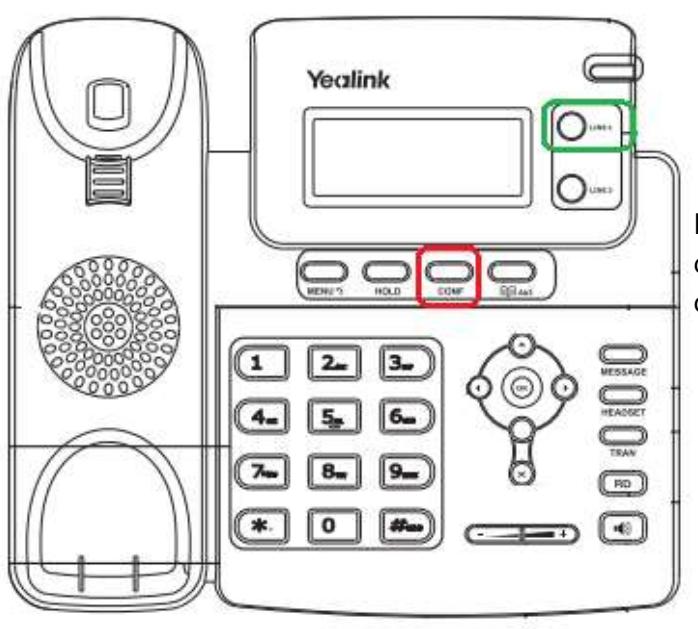

When call comes in pickup call Press **CONF** and the 1<sup>st</sup> user will be onhold (line1 green light will blink) Dial the number you want to join into the conference and press **# send**

Note: If the user who initiated the conference hang-up the conference will be over, invitees can leave

## On-hold and Off-hold (Take back line)

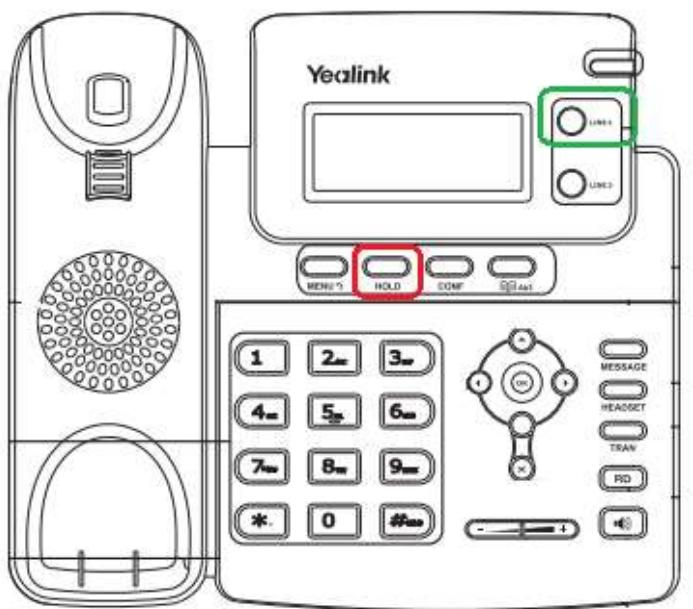

When call comes in pickup call Press **HOLD** and the line will be on-hold (line x green light will blink) Press **line x blinking green light**

Note: If you put any line on-hold you can call out via the other line.

When call comes in pickup call Press **HOLD** and the line will be on-hold (line x green light will blink) Press the non-blinking line x Dial the any number After conversation is finished hang-up the call Press **line x blinking green light** to

take back the on-hold line

### Voicemail;

**New voicemail**: How-to detect if you have a new voicemail **Listen to your voicemail**: How-to listen to your voicemail **Set/Change personal voicemail greetings**: How-to Set and/or Change your voicemail **Delete personal voicemail greetings**: How-to delete your personal voicemail greetings **Change voicemail password:** How-to change your voicemail password

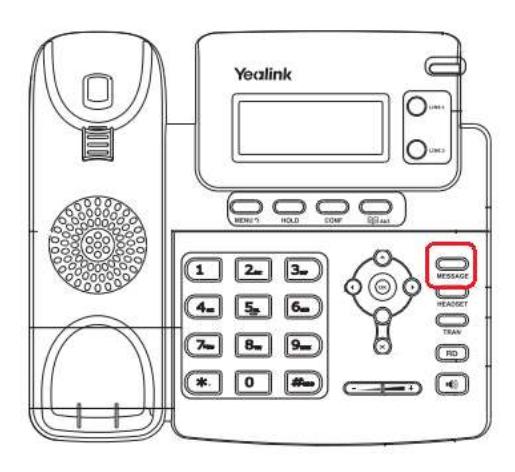

**New voicemail** The **message** light will blink Press **message** button System will ask for password, key in your password The system will present all the options, to listen to your new voicemail press **1**

### **Set/Change personal voicemail greeting** Press **message** button to login to your voicemail

Press **0 (zero)** and follow the instructions

#### **Delete personal voicemail greeting**

Press **message** button to login to your voicemail Press **0 (zero)** to enter mailbox options Select which greeting you want to delete and after to record your message press **#** Press **1** to accept the new (empty) recording

#### **Change Voicemail password**

Press **message** button to login to your voicemail Press **0 (zero)** to enter mailbox options Press **5** change password and follow the instructions

If you have questions or face any issues please go to: [http://support.astervox.com](http://support.astervox.com/)